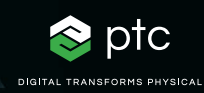

# cad prime

# Checkliste zur Aktualisierung auf PTC Mathcad Prime 9

PTC Mathcad Prime 9 bietet zahlreiche Verbesserungen in Bezug auf Produktivität und Funktionalität, damit Sie Ihre wichtigsten technischen Berechnungen schneller als je zuvor präzise lösen, analysieren, dokumentieren und weitergeben können. Damit die Aktualisierung auf Mathcad Prime 9 reibungslos verläuft, haben wir diese Checkliste mit Links zu hilfreichen Artikeln und Ressourcen für Sie zusammengestellt.

 $W = \frac{\delta_V - \delta_R}{\rho} \mu_V - \mu_I$ 

# **Mit folgender Checkliste können Sie eine reibungslose Aktualisierung sicherstellen:**

## **Planen der Aktualisierung auf Mathcad Prime 9**

- Schauen Sie sich an, welche Neuerungen Mathcad Prime 9 bietet. Rufen Sie die Hilfe zu Mathcad Prime 9 auf und wählen Sie im Inhaltsverzeichnis den Abschnitt mit den neuen Funktionen.
- [Beachten Sie, welche bekannten Softwareprobleme in](https://www.ptc.com/de/support/update-advisor?&msg=1)  [Ihrer aktuellen Version nun behoben werden.](https://www.ptc.com/de/support/update-advisor?&msg=1)
- Planen Sie den optimalen Zeitpunkt für die Aktualisierung.
- [Überprüfen Sie die Kompatibilität der Software mit](https://www.ptc.com/de/support/release-advisor)  [anderen Produkten.](https://www.ptc.com/de/support/release-advisor)

#### **Test vor der Live-Schaltung**

- [Melden Sie sich beim eSupport an.](https://support.ptc.com/appserver/common/login/ssl/login.jsp?dest=%252Fappserver%252Fauth%252Fit%252Fesd%252Fproduct.jsp%253FprodFamily%253DMCP&msg=1)
- Laden Sie Mathcad Prime 9 herunter.
- Installieren Sie Mathcad Prime 9. Lesen Sie das "Installationshandbuch".
- Lesen Sie das Dokument "Bitte zuerst lesen".
- Informieren Sie sich, welche Konfigurationsoptionen seit der letzten Version neu hinzugekommen sind, gelöscht oder geändert wurden.
- Überprüfen Sie die Ressourcen im eSupport Portal.
- Lösen Sie vor der Live-Schaltung alle technischen Probleme.
- Verfolgen Sie sämtliche Aktualisierungsaktivitäten.

### **Informieren**

# **Nutzen Sie die folgenden Ressourcen, um mehr über Mathcad Prime 9 zu erfahren:**

- [Grundlagen](https://learningconnector.ptc.com/playlist/PL1638953274949/get-started-with-mathcad)
- [Seite zum Mathcad Upgrade](https://www.mathcad.com/de/try-and-buy/upgrade)

 $(\mu_V - \mu_B)$  A

- **[eLearning](https://learningconnector.ptc.com/search/all?product=Mathcad)**
- [Abonnieren des Mathcad YouTube Kanals](https://www.youtube.com/MathcadTV)
- [Wissensdatenbank des technischen Supports](https://www.ptc.com/de/support/knowledge-base?dest=/search/Pages/results.aspx#Default={"k":"","r":[{"n":"TSProductFamilies","t":["\"ǂǂ4d617468636164\""],"o":"OR","k":false,"m":{"\"ǂǂ4d617468636164\"":"Mathcad"}},{"n":"TSProducts","t":["\"ǂǂ4d617468636164205072696d65\""],"o":"OR","k":false,"m":{"\"ǂǂ4d617468636164205072696d65\"":"Mathcad Prime"}}]})
- [Hilfe-Center](https://www.ptc.com/de/support/help/Mathcad)
- [PTC Mathcad Blog](https://www.mathcad.com/de/blogs)

#### **Weitere Informationen**

• <https://www.mathcad.com/de/whats-new>

© 2023, PTC Inc. (PTC). Alle Rechte vorbehalten. Die Inhalte dieser Seiten werden ausschließlich zu Informationszwecken bereitgestellt und beinhalten keinerlei Gewährleistung, Verpflichtung oder Angebot seitens PTC. Änderungen der Informationen vorbehalten. PTC, das PTC Logo und alle PTC Produktnamen und Logos sind Marken oder eingetragene Marken von PTC und/oder Tochterunternehmen in den USA und anderen Ländern. Alle anderen Produktoder Firmennamen sind Eigentum ihrer jeweiligen Besitzer. PTC kann Termine für Produktveröffentlichungen, einschließlich des jeweiligen Funktions- oder Leistungsumfangs, nach eigenem Ermessen ändern.

254223\_Mathcad Prime 9 Checklist\_1\_23-de

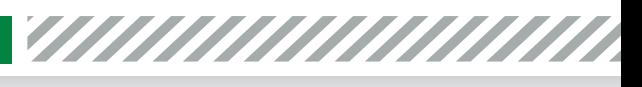